Laurea Specialistica in Informatica  $0.0222008$ 

Interazione Uomo - Macchina II:

Laboratorio di Interfacce Intelligenti

Fiorella de Rosis

 $\sim$   $\sim$   $\sim$ 

Esercitazione 2 Formalizzazione di un modello utente mediante RCP Tutor esercitazione: Irene Mazzotta

#### Prerequisiti

Concetti di base su Reti Causali Probabilistiche Ragionamento incerto e Modelli di Utente

#### Materiale

Dispense del corso. Unità 5 e 6 (reperibili sul sito web)

#### Obiettivo

- · Formalizzare un modello di utente con incertezza mediante la costruzione di una rete causale probabilistica (RPC).
- · Simulare ragionamento 'diagnostico' e 'prognostico' mendiante la propagazione delle evidenze (Algoritmo di Spiegelhalter).
- Rappresentazione di un modello dinamico mediante una RPC dinamica
- Esperienza con Hugin Lite

### Reti Causali Probabilistiche (RCP) (o Belief Network, oBayesian Network)

- Bayesian network (BN) è un formalismo per modellare un dominio contenente varie forme di incertezza.
- · A BN è un grafo orientato, aciclico, i cui nodi rappresentano variabili a più valori e gli archi rappresentano la relazione causale fra i nodi che collegano.
- La forza di queste relazioni è misurata in termini di *probabilità condizionate.*
- Ad ogni nodo radice (che non ha genitori), è associata una tabella di probabilità marginale. A tutti gli altri nodi è associata una tabella di probabilità condizionata

## Tool per BN - info utili

Hugin: sw commerciale per Belief Network. Fornisce API per C, C++, Java.

#### eBayes/javaBayes sw open source completamente scritto in java

**Netica** sw commerciale con API per C, Java e VB.

#### **Analytica**

sw commerciale per la creazione, analisi e comunicazione di decisioni con BN e Influence Diagram.

Genie, MSBN, ecc...

### Hugin components

Hugin Development Environment ha tre componenti:

- *Hugin Decision Engine* (HDE): è il motore inferenziale di Hugin; esegue il ragionamento sulla KB rappresentata mediante Bayesian Network; una parte importante dell'HDE è il *compiler* che trasforma le reti in strutture funzionali (junction trees), rendendo possibile le inferenze (reasoning) in the network.
- *Hugin Graphical User Interface* <sup>e</sup> *Hugin Application Program Interfaces* (API) rappresentano i due possibili accessi all'HDE.

5

#### Hugin Graphical User Interface: Main Window i

Contiene le *Network Windows* ognuna delle quali visualizza una Hugin network <sup>e</sup> può operare in *Edit Mode* <sup>o</sup> in *Run Mode*.

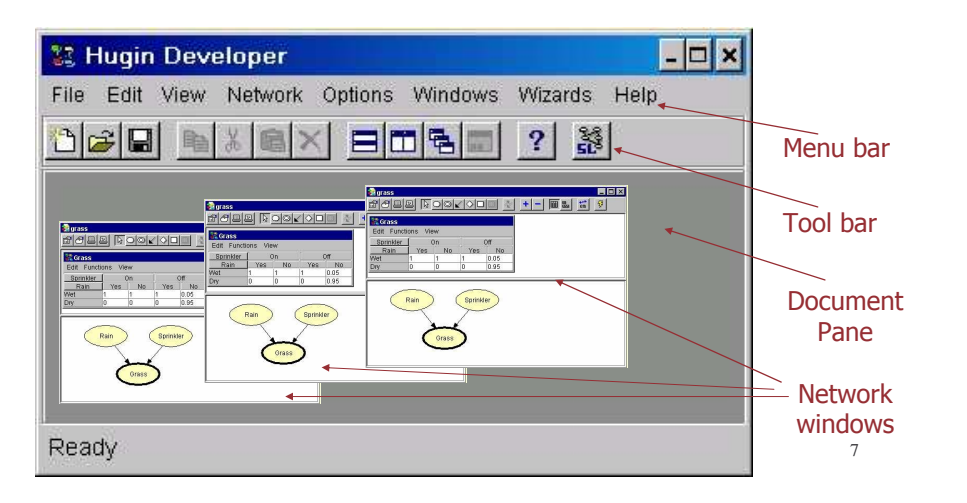

### Hugin Graphical User Interface

- *Hugin Graphical User Interface* è usato per creare, compilare ed eseguire (inserendo <sup>e</sup> propagando evidenze) modelli di network.
- Consiste di due modalità operative: *Edit Mode* and *Run Mode*.
- La modalità *edit* è usata per creare i nodi <sup>e</sup> link fra questi, gli stati dei singoli nodi, le tabelle di probabilità condizionata <sup>e</sup> marginale. Tutte queste operazioni vengono eseguite mediante *<sup>a</sup> window-, menu- and mouse driven interface*.
- Nella modalità *Run* l'utente può inserire evidenze sui nodi osservabili attraverso la selezione degli stati interessati. Hugin Decision Engine provvederà <sup>a</sup> propagare le informazioni inserite <sup>e</sup> <sup>a</sup> rivedere le probabilità dei nodi coinvolti.

6

#### Costruire una Hugin Network: Network Window in Edit Mode

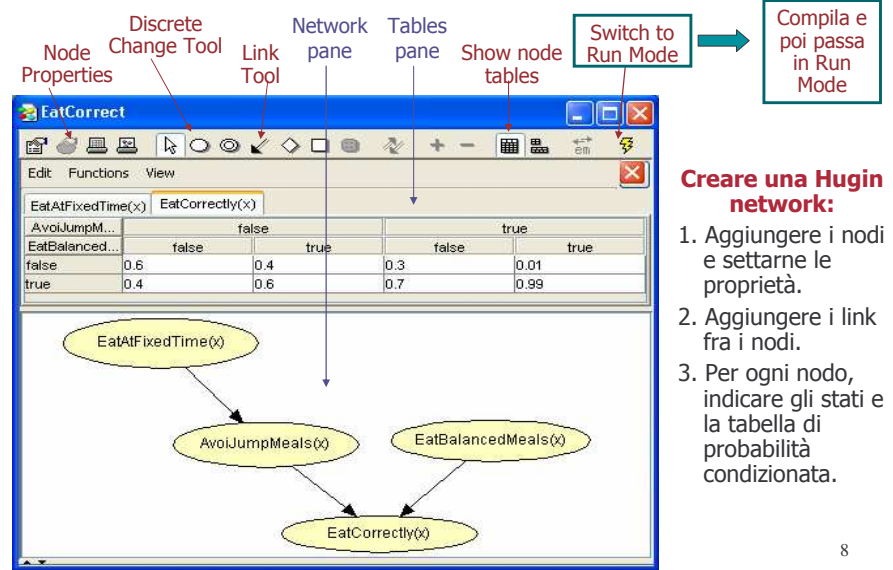

#### Usare una Hugin Network: Network Window in Run Mode

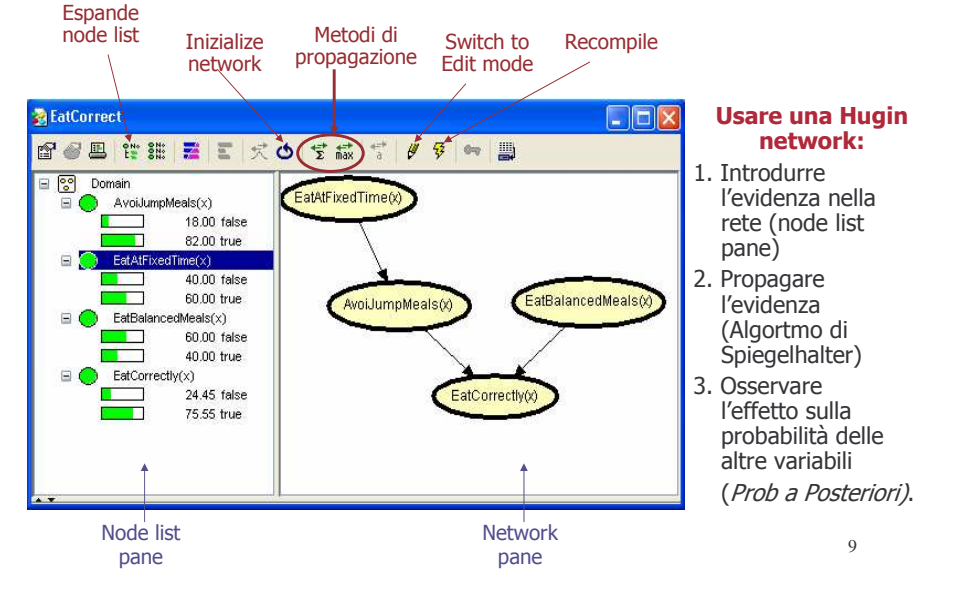

### Uno stralcio dal file ".hlg"

#### *Moral links*:

AvoiJumpMeals

Marrying AvoiJumpMeals and EatBalancedMeals *Triangulating prime componen<sup>t</sup> with 2 members*: AvoiJumpMeals, EatAtFixedTime This componen<sup>t</sup> is <sup>a</sup> clique of cost 4 *Triangulating prime componen<sup>t</sup> with 3 members:* EatCorrectly, EatBalancedMeals, AvoiJumpMeals This componen<sup>t</sup> is <sup>a</sup> clique of cost 8 Total cost of triangulation for all prime components is 12 *Cliques:* Clique 2, 2 members, table size  $= 4$ : AvoiJumpMeals, EatAtFixedTime Clique 1, 3 members, table size  $= 8$ : AvoiJumpMeals, EatCorrectly, EatBalancedMeals Total clique table size: 12 *The junction forest*: Creating junction tree with clique 2 as root ... Cliques 1 and 2 linked, separator has 1 member and table size  $= 2$ : Clique 1 Clique 2

10

# Hugin APIs

- The *Hugin APIs* (Application Program Interfaces): per costruire applicazioni knowledge-based, che sfruttano la potenza dell'HDE quale motore inferenziale.
- Forniscono i metodi per inserire il motore inferenziale di Hugin all'interno di un'applicazione che abbia come base di conoscenza dei BNs
- Hugin APIs sono disponibili come C, C++, <sup>e</sup> Java libraries <sup>e</sup> come ActiveX server.
- Una breve lista delle più importanti funzioni fornite dall'HDE attraverso le APIs è disponibile alla pagina Feature Lists del web site di Hugin. Inoltre, Hugin API reference manuals possono essere scaricate dal web site di Hugin.

# Api JAVA di Hugin

- La libreria delle HUGIN API si trovano in due file:
	- hapi63.jar : l'interfaccia Java alla libreria sottostante in C. deve trovarsi nel **CLASSPATH**
	- libhapi63.dll : la libreria che deve trovarsi in una sottodirectory dell'applicazione <sup>o</sup> come argomento della VM con l'opzione **-Djava. library.path**
- La classe che dovra' gestire l'interazione con le API dovra' contenere l'import relativo
	- import COM.hugin.HAPI.\*;

## Api JAVA di Hugin: le classi base

•Domini, nodi ecc sono modellati come classi.

**try {**

**}**

**}**

- I metodi della classe *domain* permettono di gestire una rete (creare un dominio vuoto/da file, compilarlo, salvarlo, propagare le evidenze, ecc.)
- I metodi della classe *node* permettono di gestire I nodi all'interno della rete (aggiungere, togliere, modificare attributi, settare le evidenze, attraversare il grafo, ecc.)

In appendice, un approfondimento dei princili metodi utilizzati per manipolare una <sup>o</sup> più Bayesian Network.

Api di Hugin: esempio

**dominio <sup>=</sup> new Domain("rete.hkb");**

**catch (ExceptionHugin EH) {**

**System.exit(1);**

**System.out.println(EH.getMessage());**

**System.out.println("errore1"); EH.printStackTrace(System.out);**

# 13

## Api di Hugin: creare un dominio

- Per inserire i nodi <sup>e</sup>' necessario definire un dominio;
- Un dominio contiene il belief network che verra' elaborato. Questo puo' essere creato da codice <sup>o</sup> caricato da un file:
	- Es1: dominio1 = new Domain(); // crea un dominio vuoto
	- Es2: dominio2 = new Domain("nomefile.hkb") // carica un dominio da file
- La creazione di un dominio puo' essere inserita in un try catch per verificare la corretta inizializzazione <sup>e</sup> individuare gli errori.

### Api di Hugin: I nodi

- Sia che il dominio sia vuoto <sup>o</sup> che lo si carichi da file <sup>e</sup>' necessario definire degli oggetti della classe **node** che conterrano i loro valori. I nodi possono essere di tipi diversi:
	- BooleanDCNode, (true-false)
	- $\bullet$  IntervalDCNode,  $(0-1,1-2,$  ecc.)
	- LabelledDCNode, (etichettati)
	- NumberedDCNode (etichettati con un numero)

#### $\mathsf{ES} \mathbf{:} ...$ LabelledDCNode nodoEtichettatoN; BooleanDCNode nodoBooleanoM; ...

15

## Api di Hugin: leggere I nodi

· Agli oggetti così creati vanno associati I valori del dominio caricato dal file nel sequente modo:

```
try \{...nodeEtichettatoN =(LabelledDCNode) dominio.getNodeByName("EtichettaN");
nodoBooleanoM =(BooleanDCNode) dominio.getNodeByName ("BooleanM") ;
      catch (ExceptionHugin ex) {
  System.out.println(ex.getMessage());
```
System.out.println("errore2");

```
ex.printStackTrace(System.out); System.exit(1);
```
## Api di Hugin: settare I nodi

- · Se si aggiunge un nodo al dominio bisogna settare le informazioni del nodo.
	- Impostare il numero di stati:
		- · setNumberOfStates (int newNumber)
	- Impostare l'etichetta di un nodo:
		- · setStateLabel(int state, java.lang.String newLabel)
	- Definire I nodi genitori del nodo:
		- · addParent (Node nomeNodoGenitore)
- · Per eliminare un nodo si usa il metodo delete()

18

# Api di Hugin: metodi utili (1)

- · E' possibile accedere a tutte le informazioni su un nodo:
- · NodeList getChildren() restituisce una lista dei nodi figli
- · NetworkModel getHome()

restituisce la classe o il dominio a cui

#### appartiene il nodo

- · Class getHomeClass() restituisce la classe che contiene il nodo
- · Domain getHomeDomain() restituisce il dominio che contiene il nodo

# Api di Hugin: metodi utili (2)

· NetworkModel.Kind getKind() restituisce il tipo di nodo (discreto,

continuo, ecc)

- · String getLabel() restituisce l'etichetta del nodo
- · String getName() restituisce il nome del nodo
- · NodeList getParents() restituisce una NodeList con i nodi genitori
- · java.awt.geom.Point2D getPosition() Restituisce la posizione del nodo

## Api di Hugin: metodi utili (3)

- · Si puo' controllare lo stato di un nodo :
- · hoolean evidenceIsEntered() · Vero se e' stata imposta un evidenza sul nodo
- · boolean evidenceIsPropagated() · vero se l'evidenza e' gia' stata propagata
- · boolean evidenceToPropagate() · vero se l'evidenza imposta deve essere ancora propagata.
- · Table getTable()
	- · restituisce la tabella delle probabilita' del nodo

21

# Api di Hugin: metodi utili (4)

- · Per ottenere il calcolo della propagazione di evidenze nella rete usiamo:
- setta l'evidenza sullo stato state · Node.selectState(state)
- · dominio.compile(): compila il dominio con le evidenze impostate
- · dominio.propagate(dominio.H\_EQUILIBRIUM\_SUM, dominio.H\_EVIDENCE\_MODE\_NORMAL); propaga le evidenze.

22

# Api di Hugin: stampa di BN

- · Per stampare i risultati della propagazione e' necessario scandire tutto il grafo e ottenere i belief di tutti gli stati di tutti i nodi:
- · double getBelief(int state) dello

restituisce il valore stato state

· Bisogna costruire un ciclo partendo da un nodo analizza tutti gli altri

# Api di Hugin: esempio stampa di BN

```
public void StampaBN(Domain domain) {
try \{Node node:
    ListIterator it = domain.getNodes().listIterator();
    String vettore[];
    String indice 1[1;
node = (Node)it.next():
while(it.hasNext()) {
If (( node.getName().equals("nomeNodo1")) [...) {
for (x=0;x=lunghezzaVettore;x++} {
    System.out.println(indice1[x]+": "+ vettore[x]);
} catch (ExceptionHugin e) {
System.out.println("Exception caught:");
System.out.println(e.getMessage());
\{\}
```
## Api di Hugin: esempio stampa di BN

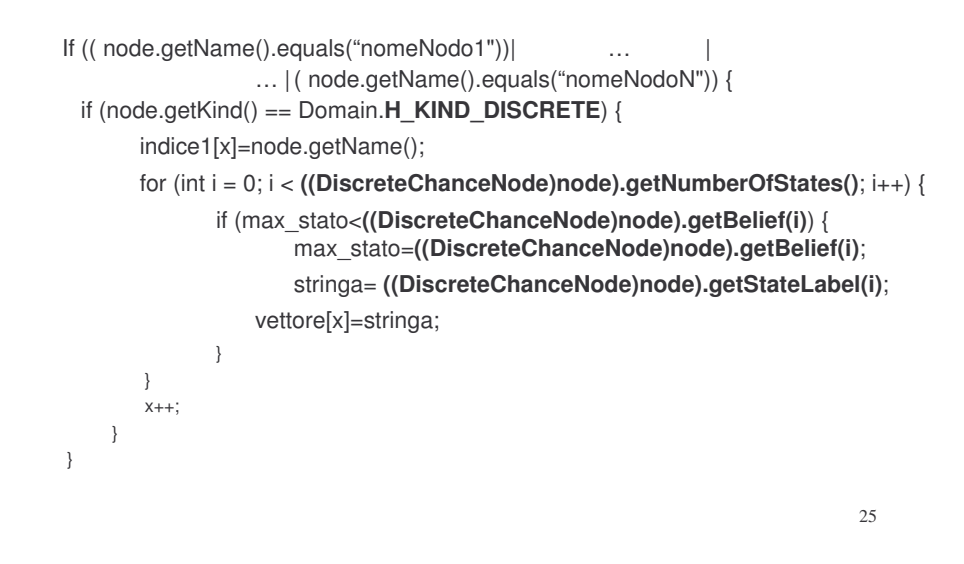

### Esercizio: Formalizzare il seguente ragionamento incerto

D crede che le ragazze siano poco portate per la matematica. ۰

Crede che chi è poco portato per la matematica<br>abbia difficoltà a capire la trigonometria, a meno che non abbia dato prove precedenti di bravura. Nella sua classe, D ha una ragazza, Maria, che ha preso 8 all'ultimo compito.

D ha fatto, oggi, una lezione di trigonometria (in particolare, ha spiegato i concetti di seno e di coseno).

Vuole rendersi conto se Maria ha capito questo concetto, prima di passare a fare un esempio.

26

### Formalizziamo la Conoscenza Generale

La rete rappresenta la *conoscenza generale*; le probabilità condizionate rappresentano i gradi d'incertezza sulle relazioni fra i diversi elementi.

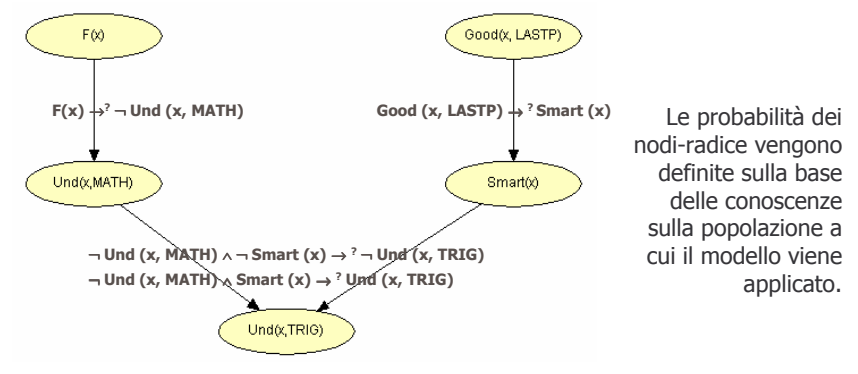

La *conoscenza specifica* viene rappresentata inserendo `evidenza' su uno o più nodi. Ad esempio, ragioniamo su Maria: P(Gender(x)=F) = 1; P(Good(x,LASTP) = 1;

27 I quesiti (goal) vengono testati propagando l'evidenza nella rete e osservando il valore di probabilità del nodo-goal; ad es: P(Und(x,TRIG))=?

### Rappresentazione con una RCP

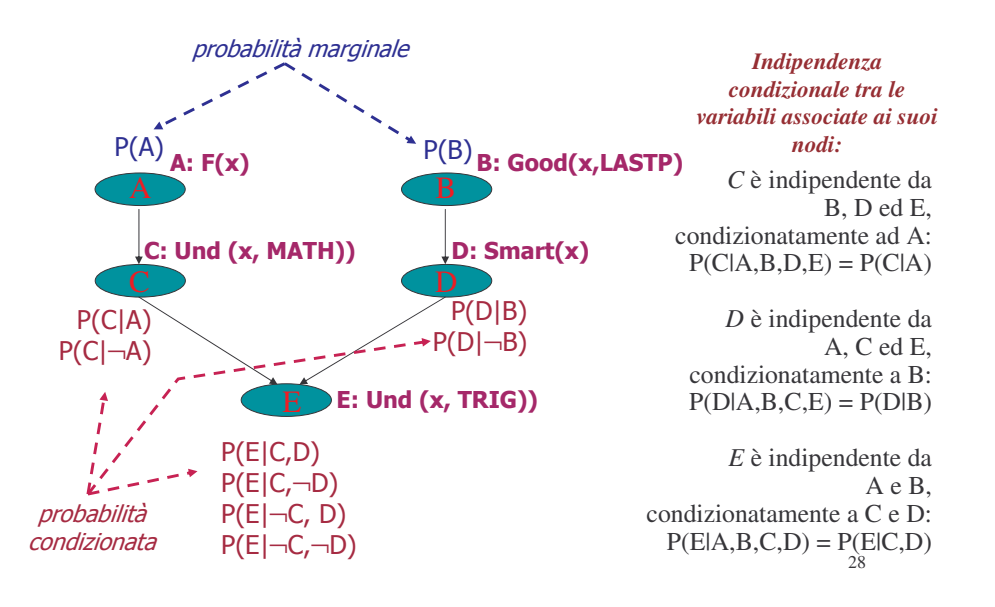

### Assegniamo i parametri (idea soggettiva)

Assegniamo le probabilità marginali e condizionate sulla base della conoscenza soggettiva del dominio e, quindi, del proprio 'grado di fiducia' sull'associazione fra le variabili.

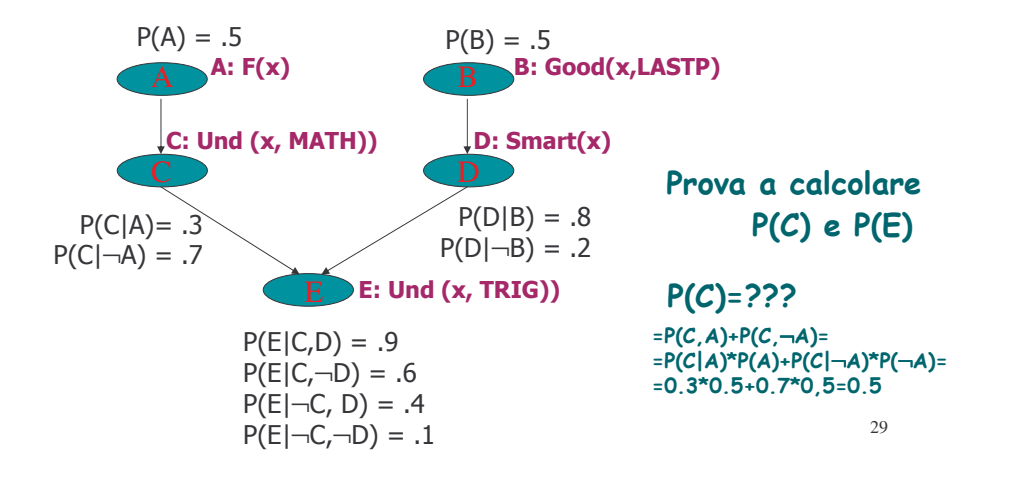

### Divertiamoci con Hugin: Un Dialogo fra Docente e Studente

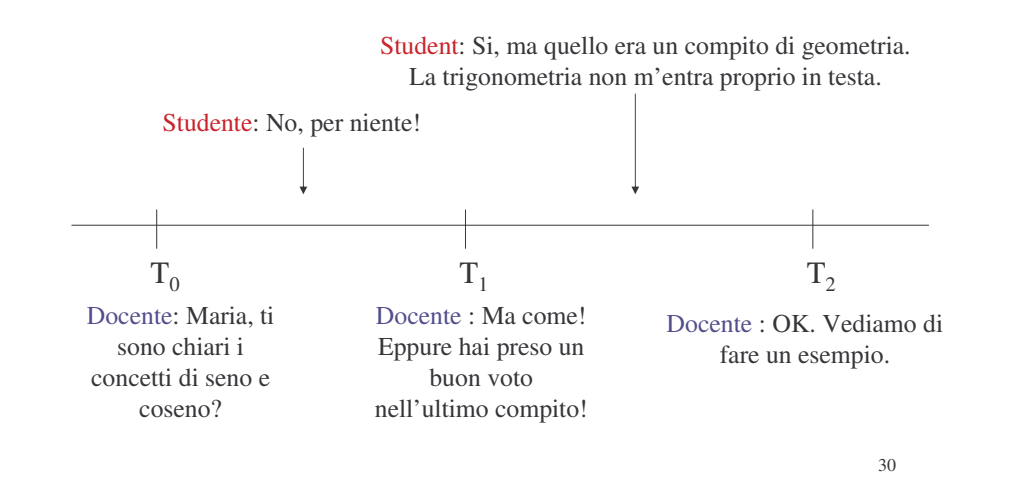

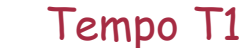

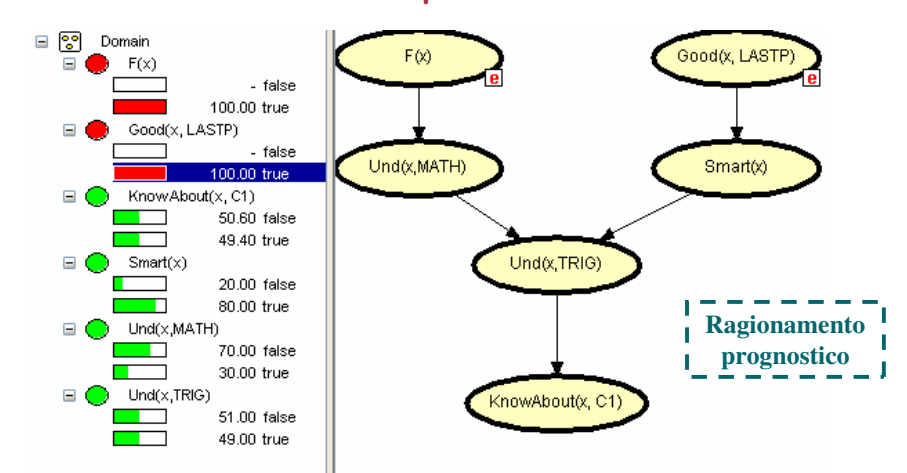

31 D sa che Maria ha fatto bene l'ultimo compito; propaga questi dati nel suo modello di Maria. Deduce che probabilmente è brava. Ma è una ragazza,.. quindi D non è sicura che conosca i concetti di trigonometria che sta spiegando. Chiede: *"Maria, ti sono chiari i concetti di seno e di coseno?"* Maria: "*No, per niente!"* 

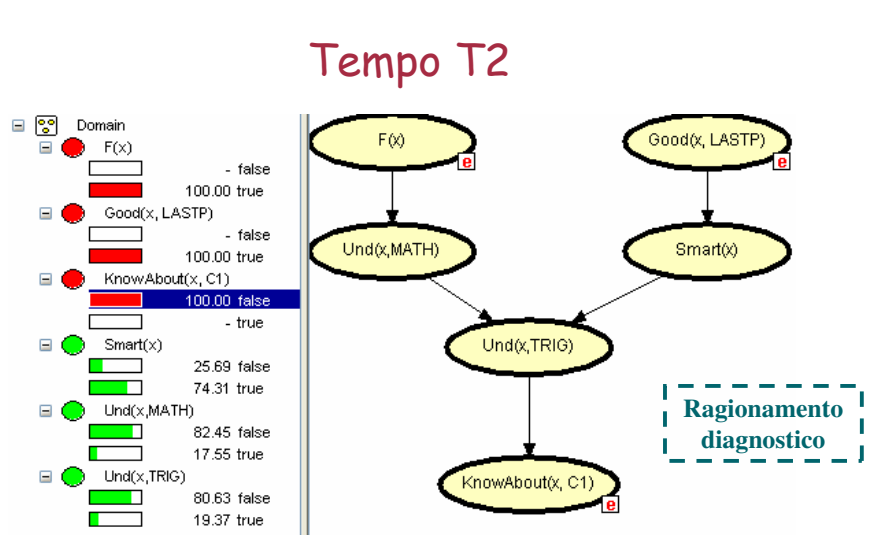

D inserisce la nuova evidenza e deduce (osservando i nuovi valori di prob dopo propagazione e confrontandoli con i precedenti) che Maria, è un po' meno brava e capisce la trigonometria meno di quanto lei credesse:

Maria: ``Si, ma quello era un compito di geometria. La trigonometria non m'entra Chiede: "*Ma come! Eppure hai preso un buon voto nell'ultimo compito!"* proprio in testa."

### Tempo T3

D capisce la ragione del suo errore: ritratta il 'Good(x, LASTP) e si rende conto che, prima di passare ad un esercizio, è bene che chiarisca di nuovo a Maria i concetti di seno e coseno.

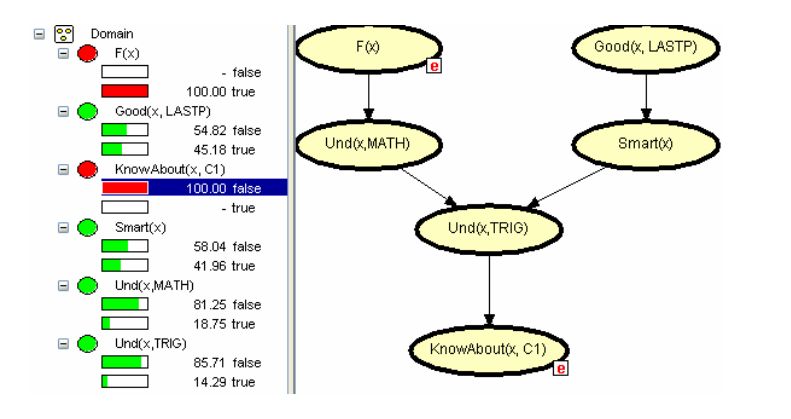

Afferma: "OK. Vediamo di riprendere questi concetti, allora."

## ... uno squardo al file .hlg

Ouali le cliques? E lo Junction Tree? **O**DUndTrig **O**DUndMath **O**ESmart **O**D<sub>Smart</sub> **O**UndMath **O**DUndTrig lode. **O**<sub>CoodLastP</sub> ODKnow AboutC1 34

## Problema

Dopo quest'esercizio Maria avrà capito meglio i concetti di seno e coseno?

> Come può il docente monitorare il grado di apprendimento di Maria?

Rappresentiamo l'esempio con un **Belief Network Dinamico (DBN)** 

#### **Belief Network Dinamici** • Metodo per rappresentare conoscenza in domini "inerentemente incerti" **Belief Network** • Natura statica delle applicazioni: **Statici** ogni variabile è osservabile una sola  $v$ olta. • Metodo per rappresentare domini che comportano anche *osservazioni* **Belief Networks** ripetute di variabili Dinamici • Comporta la connessione fra istanze multiple di belief network statici

## Modelli dinamici 'con effetto di trascinamento'

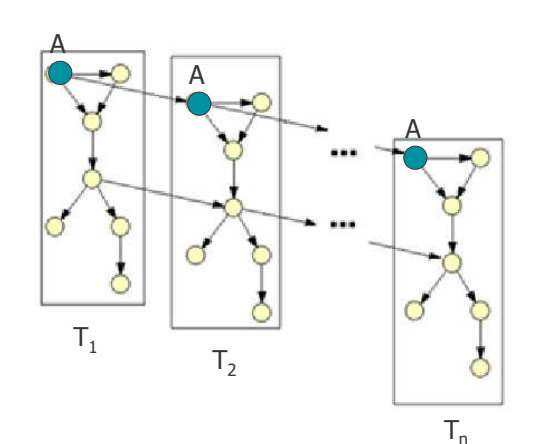

La distribuzione di probabilità della variabile associata al nodo A dipende (oltre che dalle distribuzioni delle variabili associate agli altri nodi) anche dalla distribuzione di A al tempo precedente.

- Si può simulare: - l'effetto decadimento: Prior(A, T<sub>i</sub>) < Prior(A, T<sub>i-1</sub>)
- l'effetto incremento:  $Prior(A, T_i) > Prior(A, T_{i-1})$

37

### Un esempio di simulazione dell'effetto di decadimento

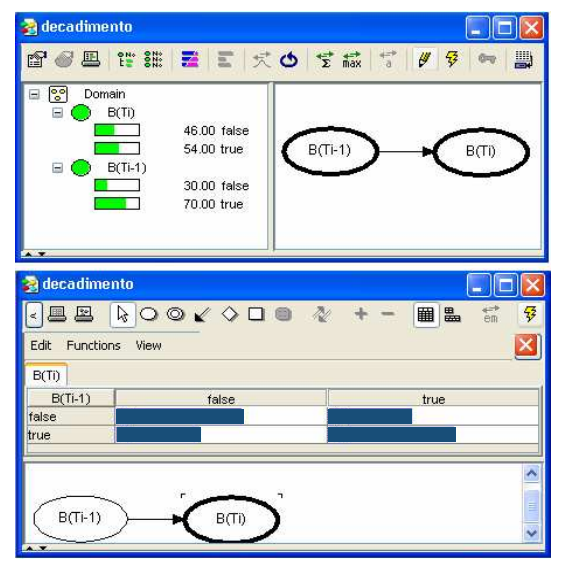

Ad esempio:

ad A posso associare una variabile che rappresenta lo 'stato emotivo' di U. L'ipotesi è che le emozioni tendano a decadere, nel tempo, a meno che non intervengano nuovi fattori emotivi.

Variando i due valori di probabilità condizionata. si può ottenere un effetto di decadimento più o meno forte

#### 38

### Un esempio di simulazione dell'effetto di incremento

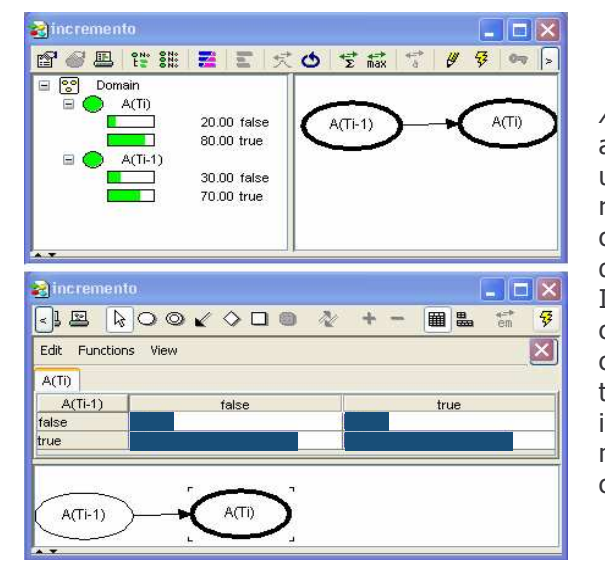

Ad esempio: al nodo B posso associare una variabile che rappresenta il grado di coinvolgimento in un gioco da parte di U. In questo caso, l'ipotesi è che il grado di coinvolgimento cresca nel tempo (anche se possono intervenire, in ogni istante, nuovi fattori che ne cambiano il valore).

### Linee quida per la creazione di DBN

- Definire lo strato iniziale
- Definire il generico strato
- · Definire le variabili dinamiche
- Definire le modalità di espansione e riduzione del modello: ad ogni mossa di U (al tempo T), aggiungiamo una fascia T+1 e eliminiamo la fascia  $T-1$

Nel nostro esempio abbiamo già definito il generico strato e lo strato iniziale.

Quali sono le variabili dinamiche?

### Quali sono le variabili dinamiche?

Assumo che la conoscenza della trigonometria da parte dello studente aumenti man mano che apprende nuovi concetti, attraverso spiegazioni <sup>o</sup> esempi descritti dal docente.

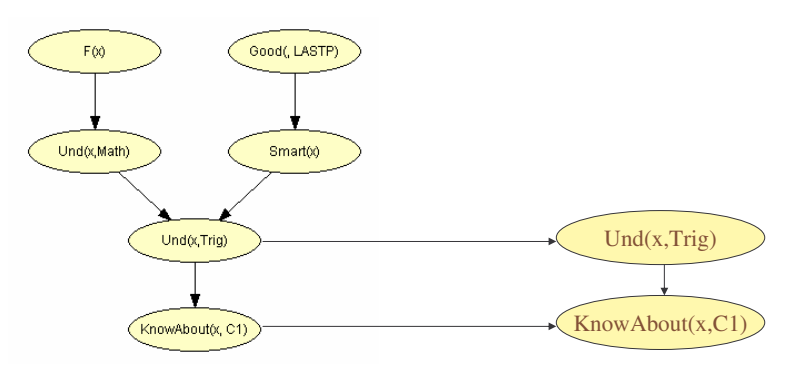

Inserisco un link di trascinamento (con 'incremento' della prob) fra i nodi Und(x,Trig) in due fasce di tempo consecutive. Idem per KnowAbout(x,C1)

### La truttura del DBN: cosa rappresenta?

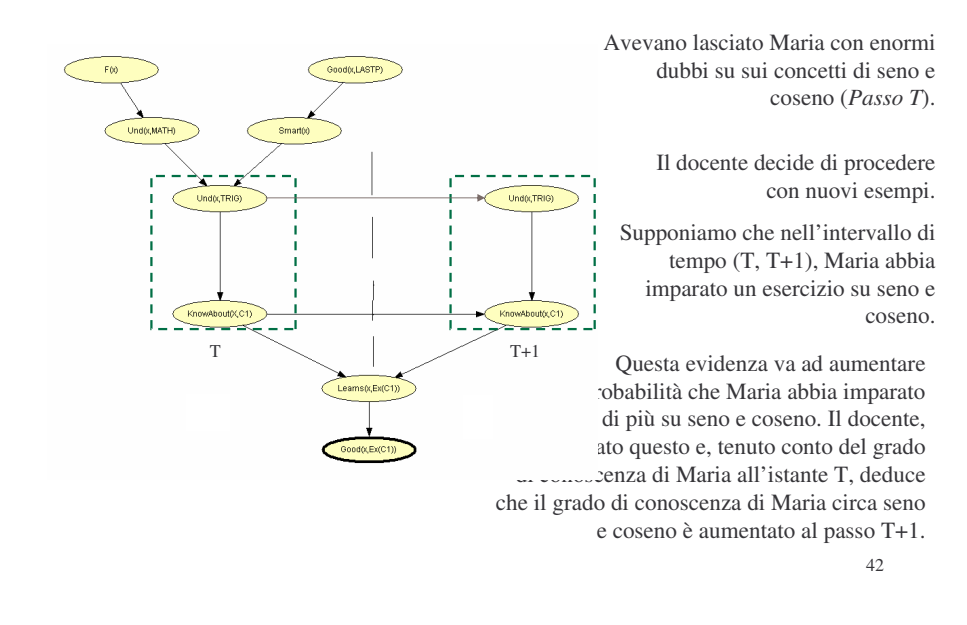

### Belief Network Dinamici (Hugin Web site)

- An *Object-Oriented Network* is <sup>a</sup> network (i.e., Bayesian network or influence diagram) that, in addition to the usual nodes, contains *instance nodes*.
- An *instance node* is <sup>a</sup> node representing an instance of another network. In other words, an instance node represents <sup>a</sup> subnet. Therefore, following standard object-oriented terminology, an object-oriented network is often referred to as <sup>a</sup> *class*.
- Of course, the network of which instances exist in other networks can itself contain instance nodes, whereby an object-oriented network can be viewed as <sup>a</sup> hierarchical description (or model) of <sup>a</sup> problem domain.

### DBN come BN gerarchici in Hugin

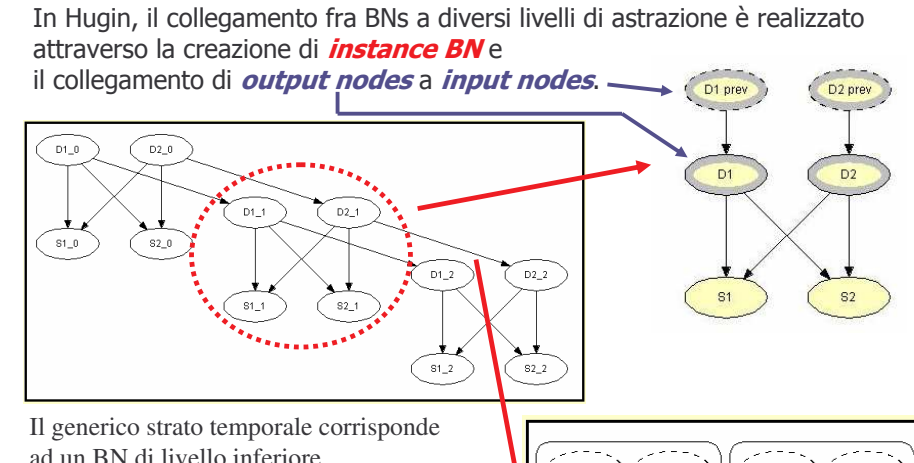

ad un BN di livello inferiore.

Gli input <sup>e</sup> gli output nodes corrispondono alle istanze di una variabile in due strati adiacenti. Il link fra input <sup>e</sup> output nodes rappresenta i legami fra gli strati.

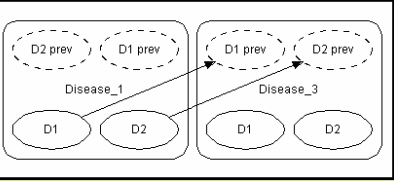

### Costruiamo una DBN: obiettivo

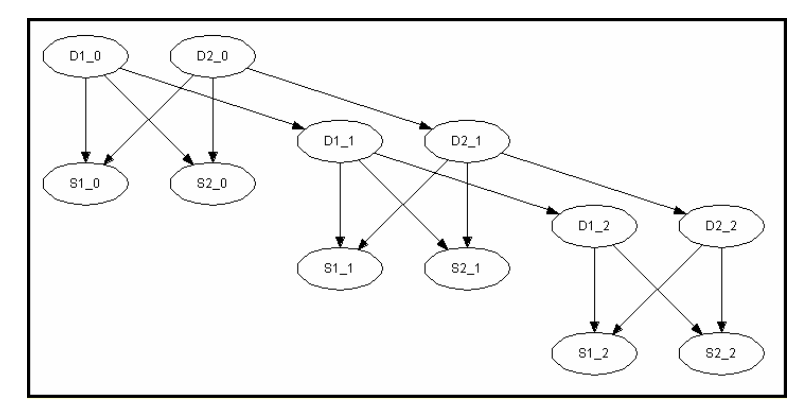

Rappresentazione mediante BN del Diseases problem.

- D1 <sup>e</sup> D2: due differenti malattie
- 45 S1 <sup>e</sup> S2: i sintomi che possono essere osservati come conseguenza di entrambe le malattie.

### $\cal C$ ostruiamo una DBN: Creazione dell'Interface Node

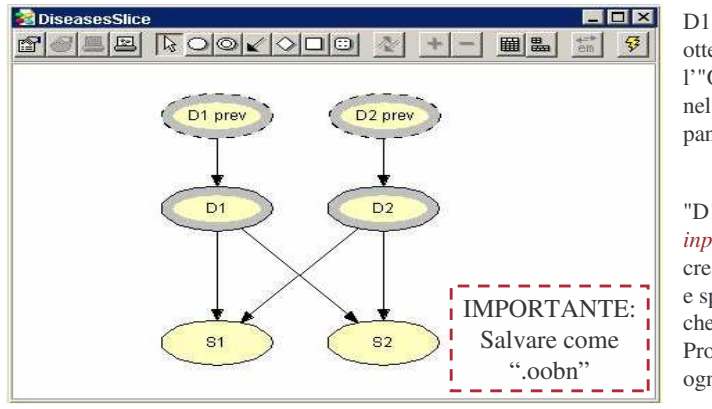

D1 <sup>e</sup> D2: *Output node* ottenuti spuntando l'"Output" check box nel Node Properties pane per ognuno di essi

"D1 prev" <sup>e</sup> "D2 prev" : *input nodes*, ottenuti creando due nuovi nodi <sup>e</sup> spuntanto l' "input" check box nel Node Properties Pane per ognuno di essi.

47 nodes sono *input nodes*, <sup>e</sup> non devono essere confusi con i nodi reali!!! **Attenzione**: i nodi "D1 prev" and "D2 prev" sono *placeholder nodes* per D1 and D2, rispettivamente, nella sottorete immediatamente precedente i placeholder

### $\cal C$ ostruiamo una DBN: Creazione della singola sottorete (time slice)

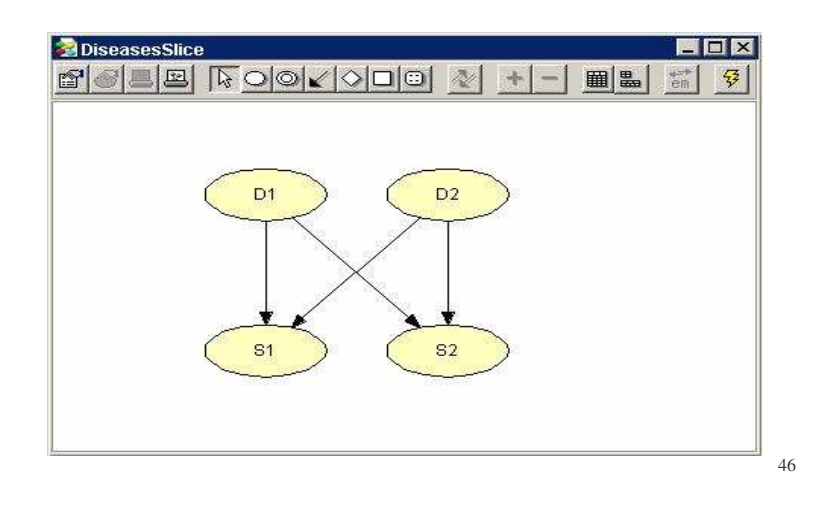

### $\cal C$ ostruiamo una DBN: Creazione del Diseases model

- 1) Creare una nuova rete vuota
- 2) Selezionare Instance Tool <sup>e</sup> creare tre instance nodes nel network pane
- 3) Linkare gli *output nodes* degli istance node al tempo precedente con gli *input nodes* degli instances node al tempo successivo

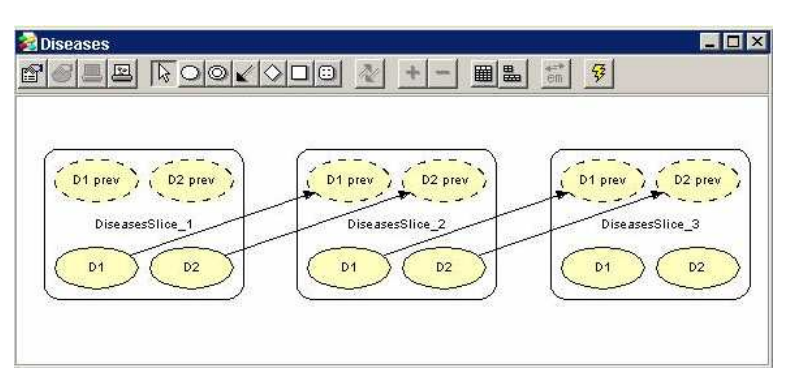

### Costruiamo una DBN: Running the Object-Oriented Network

Tutto procede come fosse una normale Bayesian network!

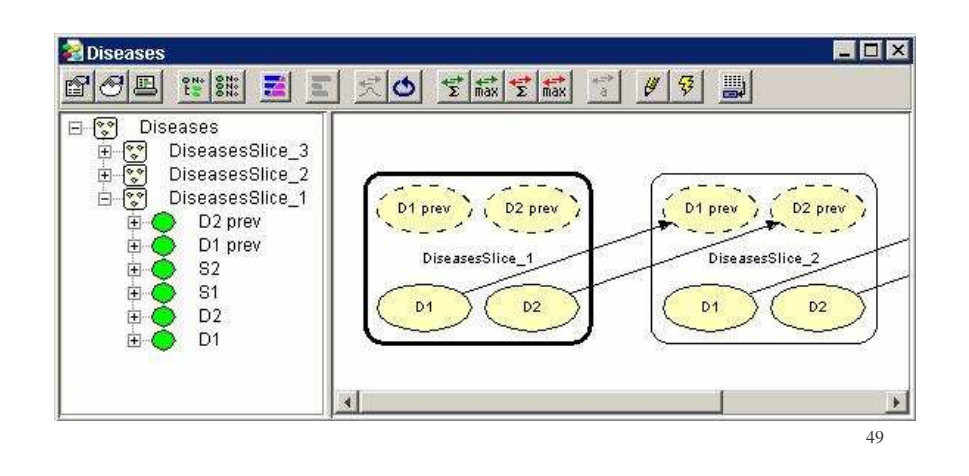

## Divertiamoci con Hugin: creiamo il nostro DBN per monitorare l'apprendimento di Maria

50

### Creazione della singola sottorete (time slice)

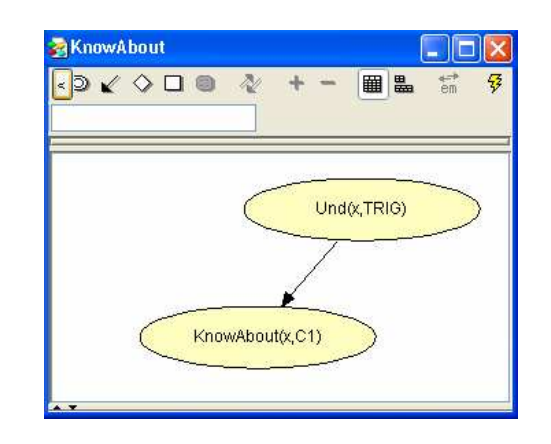

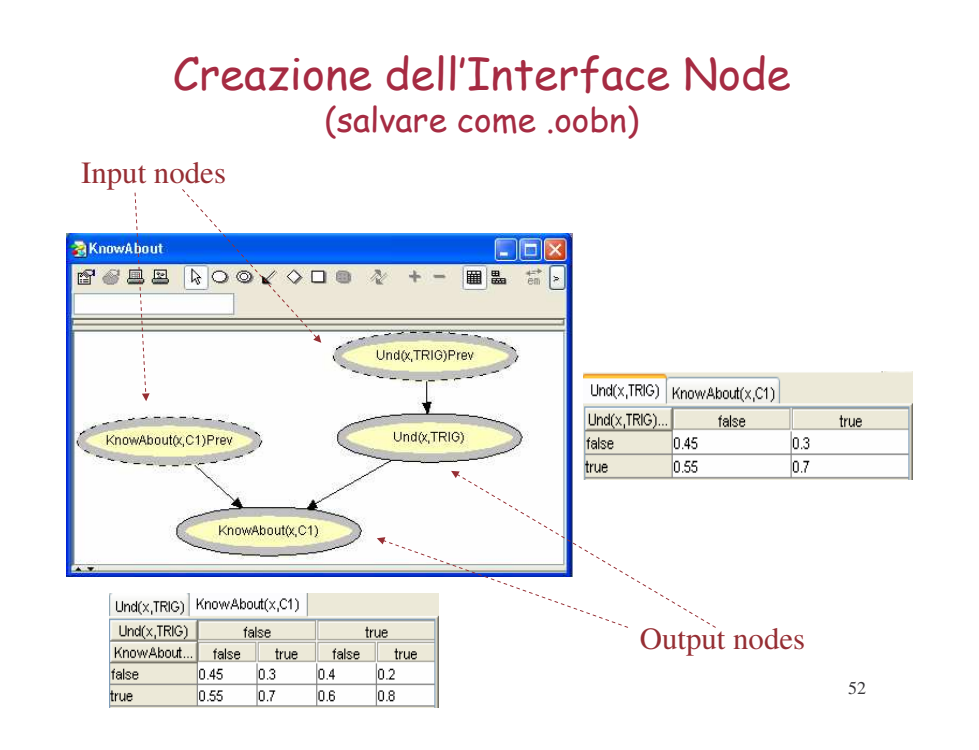

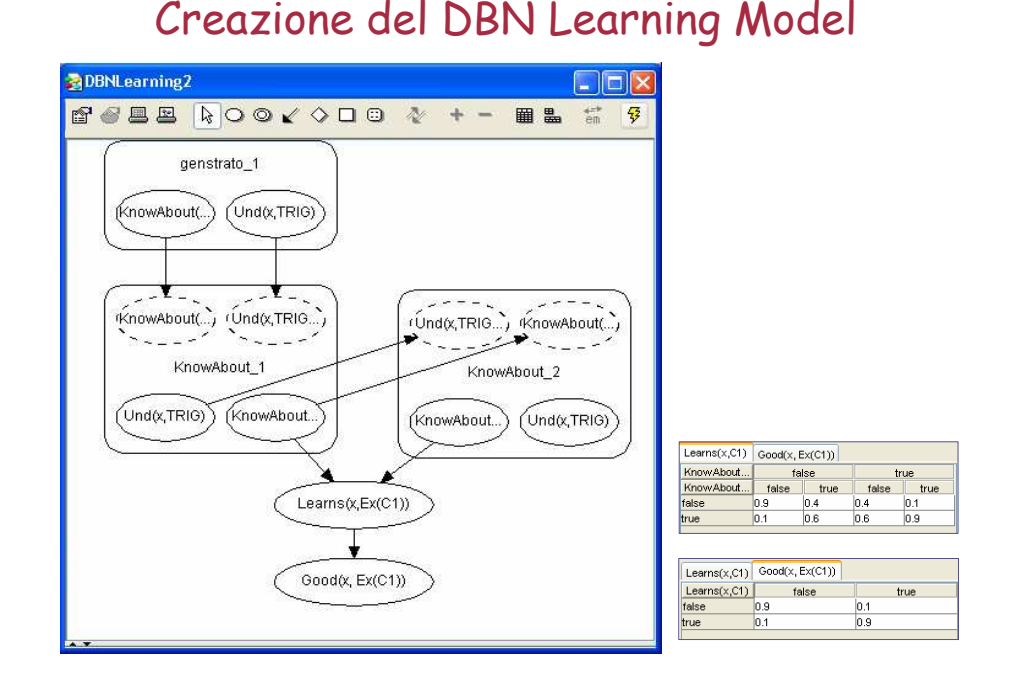

### Running the Maria's DBN Learning model

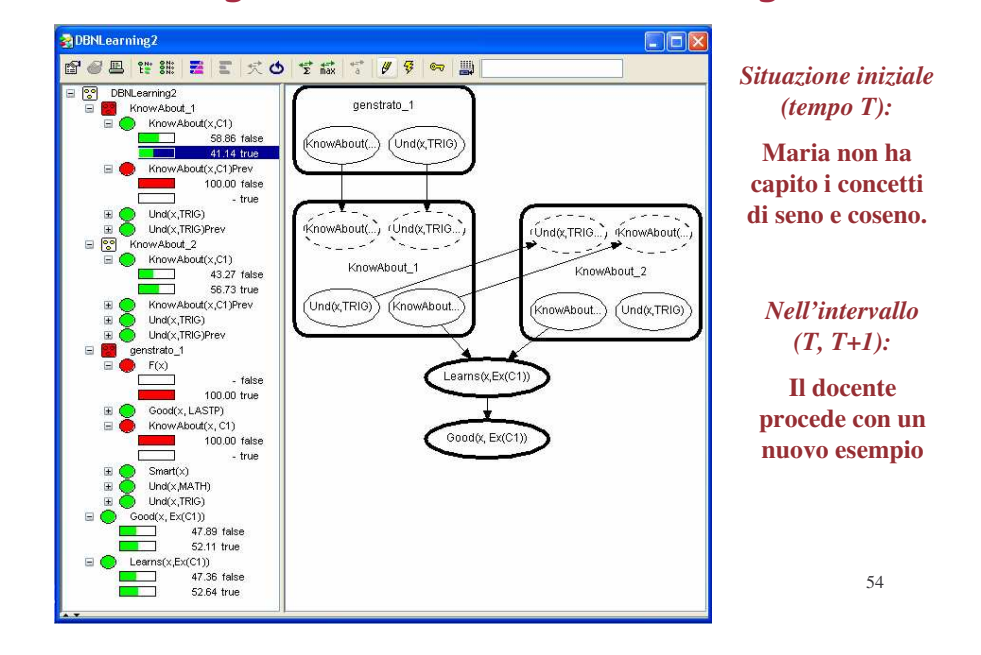

### Running the Maria's DBN Learning model

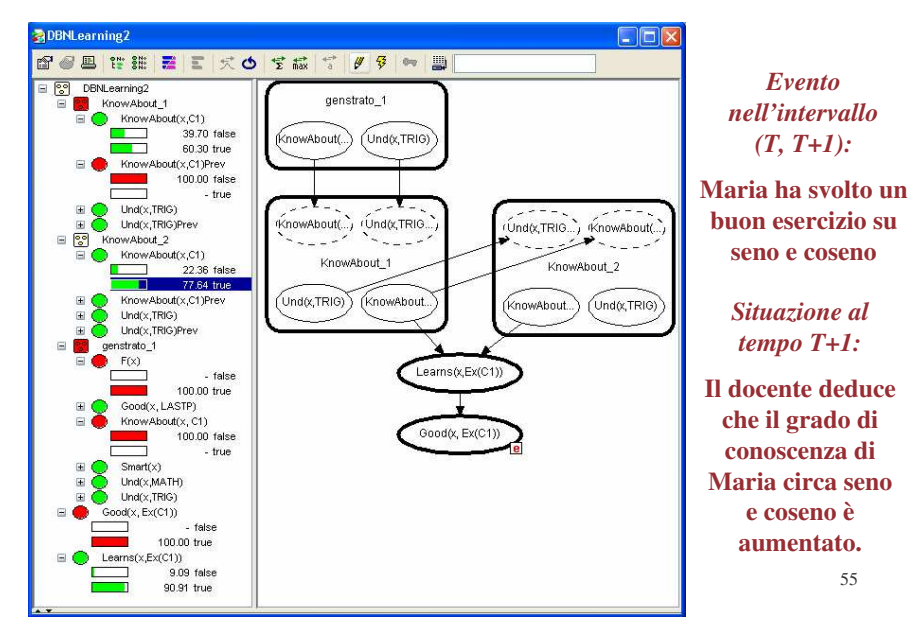

55

### OOBN HUGIN API Fasi di creazione:

Progettare la rete con Hugin <sup>e</sup> salvarla rete in formato OOBN (salvare la rete prima della propagazione).

- Preparare la classe che accederà ed elaborerà le reti SEGUENDO QUESTE FASI:

≻ Definire un ClassCollection

(ClassCollection cc <sup>=</sup> new ClassCollection())

- Richiamare il metodo parserClasses di cc per leggere i file oobn (cc.parserClasses ("nomefile.oobn")).

A questo punto le reti opportunamente convertite in classi sono presenti nel cc il quale eredita i metodi della classe vector <sup>e</sup> va gestito come un vettore.

### OOBN HUGTN APT Fasi di elaborazione:

Per usare le reti precedentemente create occorre definire un dominio in cui queste reti vanno elaborate:

- Domain domain <sup>=</sup> new Domain();
- Istanziamo il dominio con domain <sup>=</sup> test.createDomain();
- > domain.trinagulate (Domain.H\_TM\_FILL\_IN\_WEIGHT);
- > domain.compile

A questo punto il dominio contenente le reti può essere elaborato. Infatti, è possibile riferirsi ad un qualunque dei nodo della rete per settare una evidenza; oppure leggerne un valore <sup>o</sup> modificarne il peso.

Terminata la preparazione delle reti possiamo propagare: domain.propagate (Domain.H\_EQUILIBRIUM\_SUM, Domain.H \_ EVIDENCE \_ MODE \_ NORMAL)

57 Dopo di che possiamo interrogare i nodi per osservare il risultato della propagazione

## OOBN dinamiche

Obiettivo: collegare due <sup>o</sup> più reti oobn ottenendo una struttura ad albero complessa. In più, rispetto <sup>a</sup> quanto detto finora, è l'identificazione dei nodi di collegamento: nodi di Input <sup>e</sup> nodi di Output.

Linee guida per la creazione di DBN:

• Inserire tutte le classi relative alle reti oobn in un vettore di classi hugin definito in questa maniera:

*COM.hugin.HAPI.Class[ ] vetclass <sup>=</sup> new COM.hugin.HAPI.Class[10].* L'inserimento avviene creando l'oggetto *ClassList cL <sup>=</sup> cc.getMembers()* la cui navigazione permette di prelevare ogni sua classe per inserirla nel vettore.

- Identificare: nella rete "father" il nodo di output (chiamato *actualNode*) <sup>e</sup> nella rete figlio il nodo di input (chiamato *formalNode*)
- Creare un *IstanceNode* usando la rete figlio ed inserendola nel class collection *home*:
- *IstanceNode instnode <sup>=</sup> new IstanceNode (home, 'elemento del vettore delle classi contenente la rete figlio)*
- Settare l'input: *instnode.setInput(formalNode, actualNode)*

58 Nel caso di strutture più complesse il processo va ripetuto. Ora possiamo istanziare il dominio come visto prima ed otterremo il nostro DBN

## Riferimenti

- **http://www.hugin.com/**
- **http://www-2.cs.cmu.edu/~javabayes**
- **http://www.norsys.com/**
- **http://www.lumina.com/**